# لقتسملا Switch 6500 Catalyst لوحملا ليحرت ىلإ Catalyst 6500 VSS  $\overline{\phantom{a}}$

# المحتويات

[المقدمة](#page-0-0) المتطلبا<u>ت الأساسية</u> [المتطلبات](#page-0-2) [المكونات المستخدمة](#page-0-3) [الاصطلاحات](#page-1-0) [معلومات أساسية](#page-1-1) [عملية الهجرة](#page-1-2) [دعم الأجهزة والبرامج](#page-1-3) [مسارات الترحيل](#page-2-0) [نظرة عامة على الترحيل](#page-3-0) [عملية الترحيل خطوة بخطوة](#page-4-0) [معلومات ذات صلة](#page-13-0)

## <span id="page-0-0"></span>المقدمة

يقدم هذا المستند معلومات حول إجراء ترحيل محول Series 6500 Catalyst Cisco مستقل إلى نظام تحويل .Cisco Catalyst 6500 Virtual

ملاحظة: تقدم هذه الوثيقة الخطوات المشتركة المطلوبة للترحيل. تستند الخطوات الدقيقة إلى تكوين المحول الحالي ويمكن أن تختلف قليلا عن الإجراء المذكور.

# <span id="page-0-1"></span>المتطلبات الأساسية

### <span id="page-0-2"></span>المتطلبات

توصي Cisco بأن تكون لديك معرفة بالمواضيع التالية:

• معرفة مفاهيم انظمة التحويل الظاهرية (VSS). لمزيد من المعلومات، ارجع إلى <u>فهم انظمة التحويل الظاهرية</u>.

#### <span id="page-0-3"></span>المكونات المستخدمة

أسست المعلومة في هذا وثيقة على ال cisco مادة حفازة 6500 sery مفتاح مع مشرف XL/C-3G720-10S-VS أن يركض ios cisco ® برمجية إطلاق 12.2(33)1sxh أو فيما بعد.

تم إنشاء المعلومات الواردة في هذا المستند من الأجهزة الموجودة في بيئة معملية خاصة. إذا كانت شبكتك مباشرة، فتأكد من فهمك للتأثير المحتمل لأي أمر.

### <span id="page-1-0"></span>الاصطلاحات

راجع [اصطلاحات تلميحات Cisco التقنية للحصول على مزيد من المعلومات حول اصطلاحات المستندات.](//www.cisco.com/en/US/tech/tk801/tk36/technologies_tech_note09186a0080121ac5.shtml)

# <span id="page-1-1"></span>معلومات أساسية

Catalyst 6500

نظام التحويل الظاهري (VSS) هو ميزة جديدة ومبتكرة على محولات Cisco Catalyst 6500 Series Switches التي تسمح بشكل فعال بتجميع إثنين من الهياكل المادية معا في كيان منطقي واحد. وتتيح هذه التقنية إجراء تحسينات جديدة في جميع مناطق نشر مجموعات المؤسسات ومراكز البيانات، والتي تتضمن إمكانية توفر عالية وقابلية تطوير/أداء فائقا وإدارة وصيانة.

يسمح تنفيذ حالي ال VSS أنت أن يدمج إثنان طبيعي cisco مادة حفازة 6500 sery مفتاح مع بعضهم إلى وحدة وحيد تتم إدارة منطقي. يوفر هذا الشكل تمثيلا رسوميا لهذا المفهوم حيث يمكن إدارة هيكلي 6509 كهيكل واحد يحتوي على 18 فتحة بمجرد تمكين نظام التشغيل VSS:

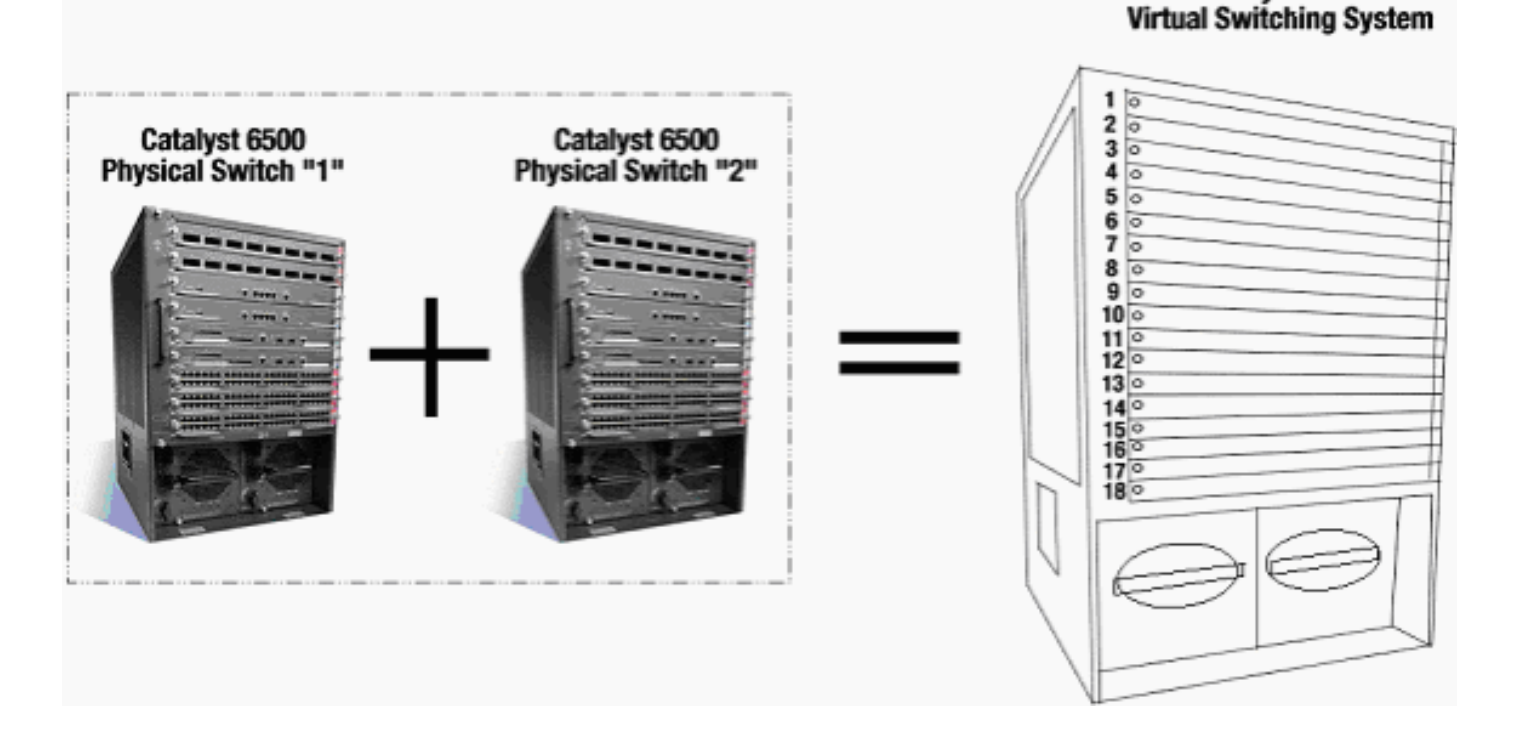

## <span id="page-1-2"></span>عملية الهجرة

## <span id="page-1-3"></span>دعم الأجهزة والبرامج

VSS سمة برمجية يتوفر فقط مع ال cisco مادة حفازة 6500 sery مفتاح. لتمكين هذه الميزة وتكوينها، يلزم توفر ما يلي:

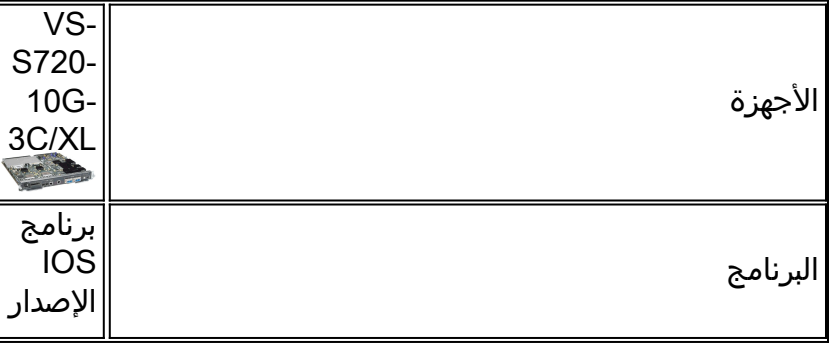

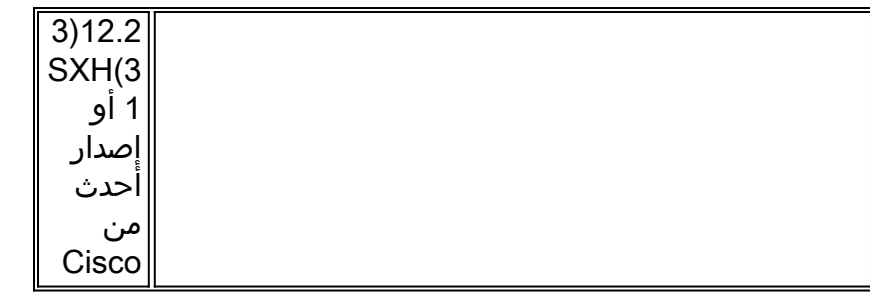

الهيكل المدعوم من قبل نظام التحويل الظاهري System Switching Virtual Cisco

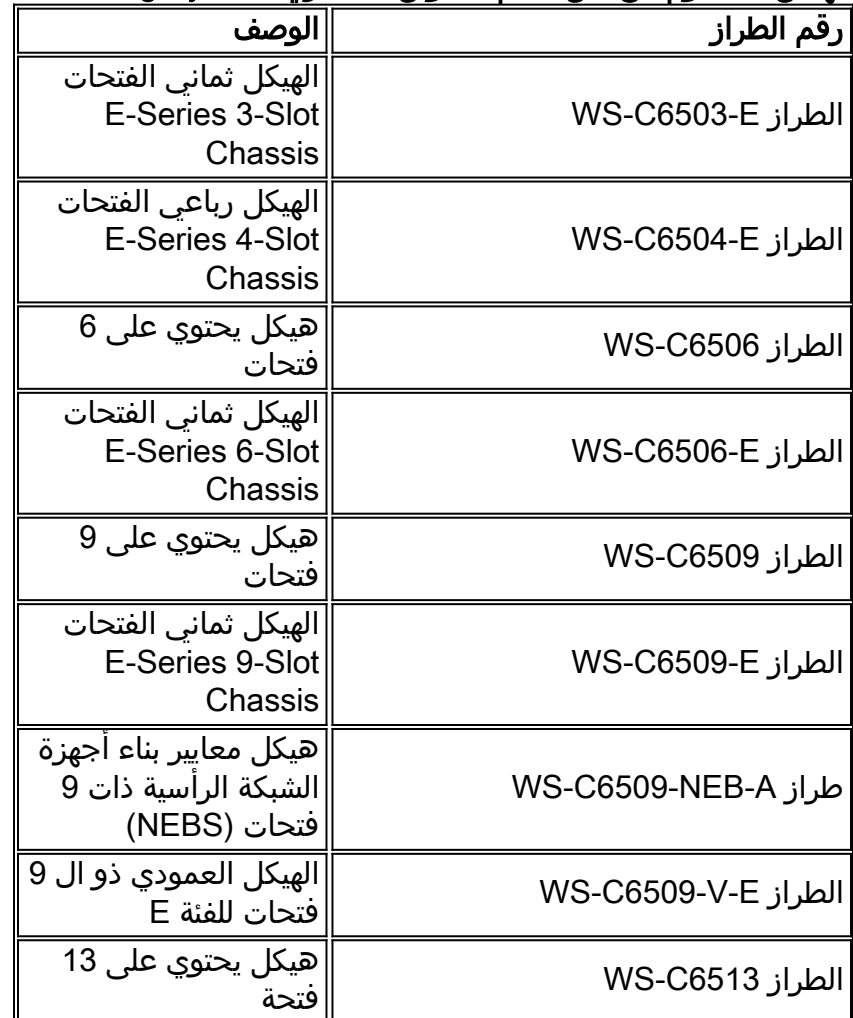

يوفر هذا الجدول قائمة كاملة بالهيكل المدعوم مع الإصدار الأولي من نظام التحويل الظاهري Virtual Cisco System Switching. أحلت ل كثير معلومة، [cisco مادة حفازة 6500 sery تحويل نظام \(1440 \(VSS](//www.cisco.com/en/US/prod/collateral/switches/ps5718/ps9336/white_paper_c11_429338.pdf).

### <span id="page-2-0"></span>م<u>سارات الترحيل</u>

يسرد الجدول بعض مسارات الترحيل المحتملة إلى VSS. هذه القائمة توحي فقط وليست شاملة.

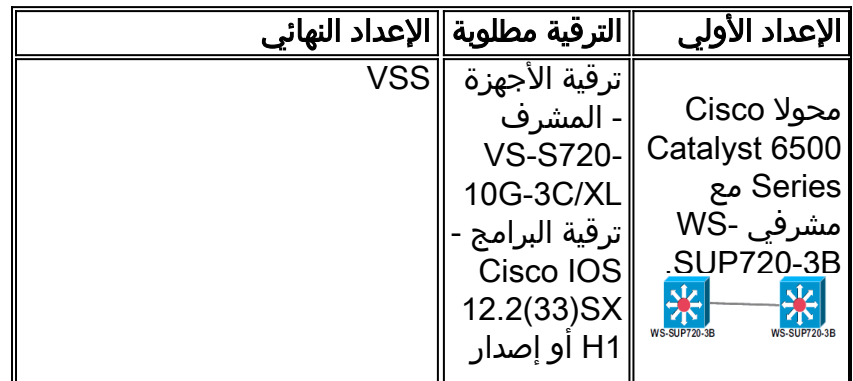

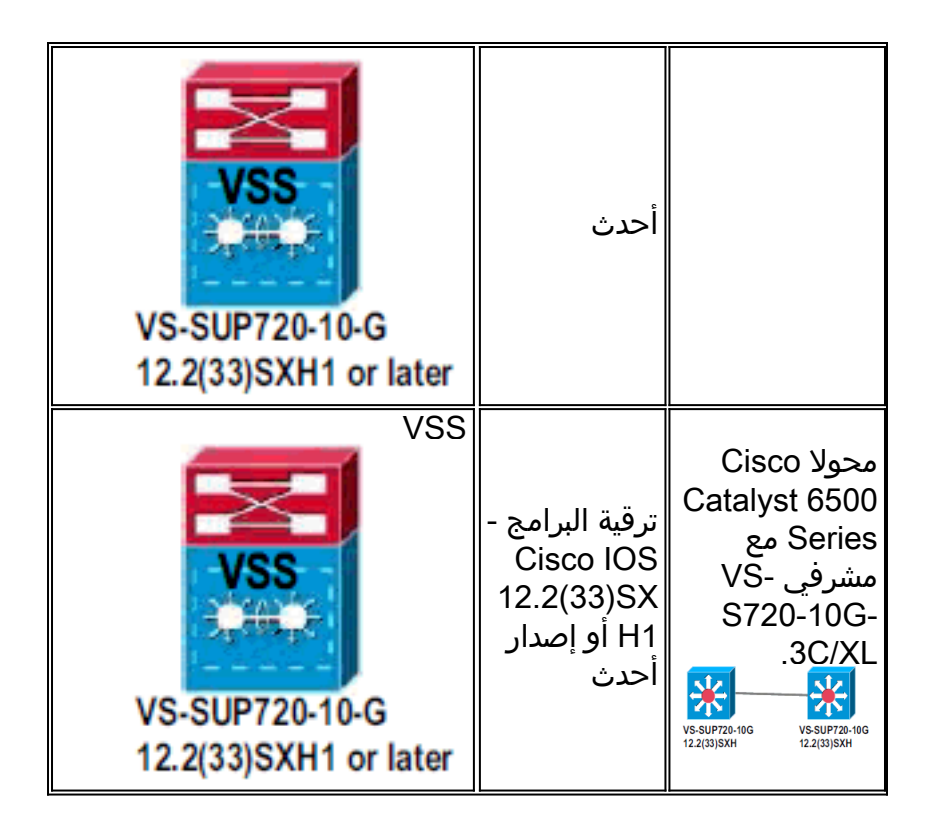

## <span id="page-3-0"></span>نظرة عامة على الترحيل

#### التكوين المشترك في البيئة المستقلة

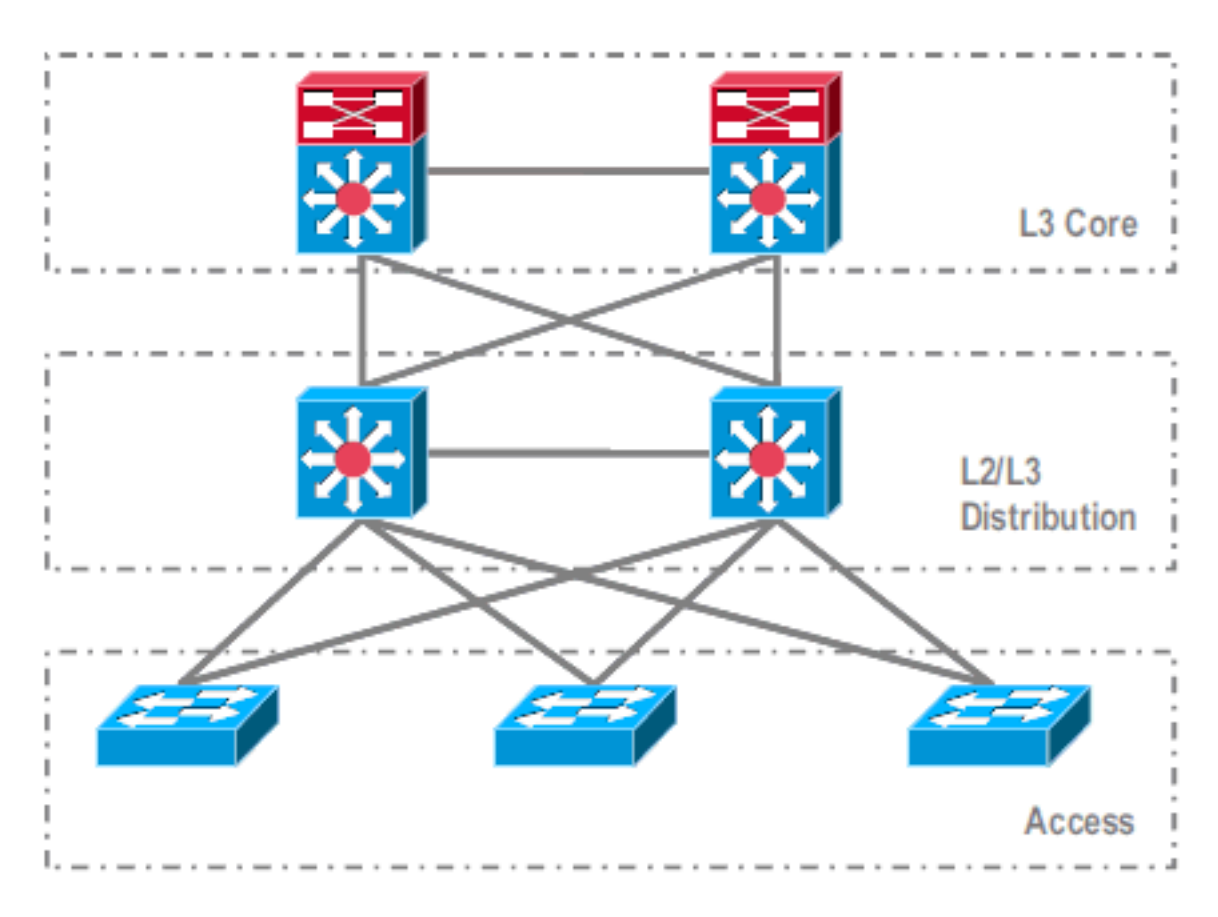

الميزات أو البروتوكولات التي تعمل بين التوزيع من المستوى الثالث (Core) 3L و 3L2/L:

● بروتوكولات توجيه IP ● قنوات المنفذ 3L أو ميزة MultiPath EqualCost لتوجيه IP الميزات أو البروتوكولات التي تعمل بين توزيع المستوى الثاني/المستوى الثالث وطبقة الوصول:

- بروتوكول الشجرة الممتدة
- بروتوكولات توجيه الخطوة الأولى (FHRP(
- السياسات: جودة الخدمة، قائمة التحكم بالوصول (ACL(
	- خطوط اتصال 2L، شبكات VLAN، قنوات المنفذ

### الترحيل إلى VSS

هذه عملية متعددة الخطوات، ويتم شرح كل خطوة في هذا القسم.

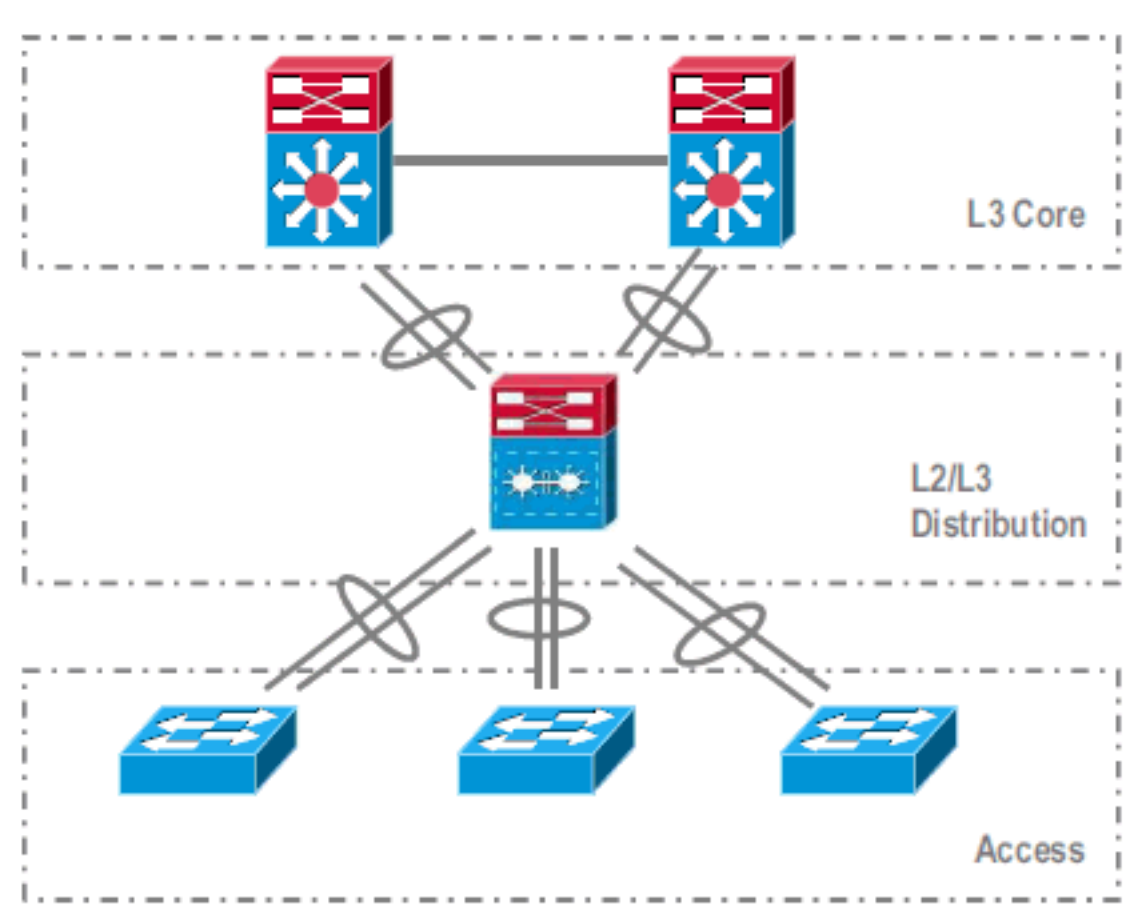

خطوات الترحيل بين المركز وطبقة التوزيع:

● تهيئة قناة EtherChannel متعددة الهياكل (MEC(

● تعديل أوامر تكوين توجيه IP وإزالتها، والتي لم تعد مطلوبة

خطوات الترحيل بين طبقة التوزيع والوصول:

- تكوين MEC
- الحفاظ على تمكين بروتوكول الشجرة المتفرعة
	- تعديل أوامر FHRP
- نقل سياسات جودة الخدمة وقائمة التحكم في الوصول إلى MEC) إذا لزم الأمر)
	- نقل تكوين خطوط اتصال 2L إلى MEC

### <span id="page-4-0"></span>عملية الترحيل خطوة بخطوة

أكمل الخطوات التالية:

في الإعداد الأولي المستقل، تكون حركة مرور البيانات عادة متوازنة الأحمال بين محولات التوزيع باستخدام .1 مشاركة حمل الشبكة المحلية الظاهرية (VLAN (وتكوين

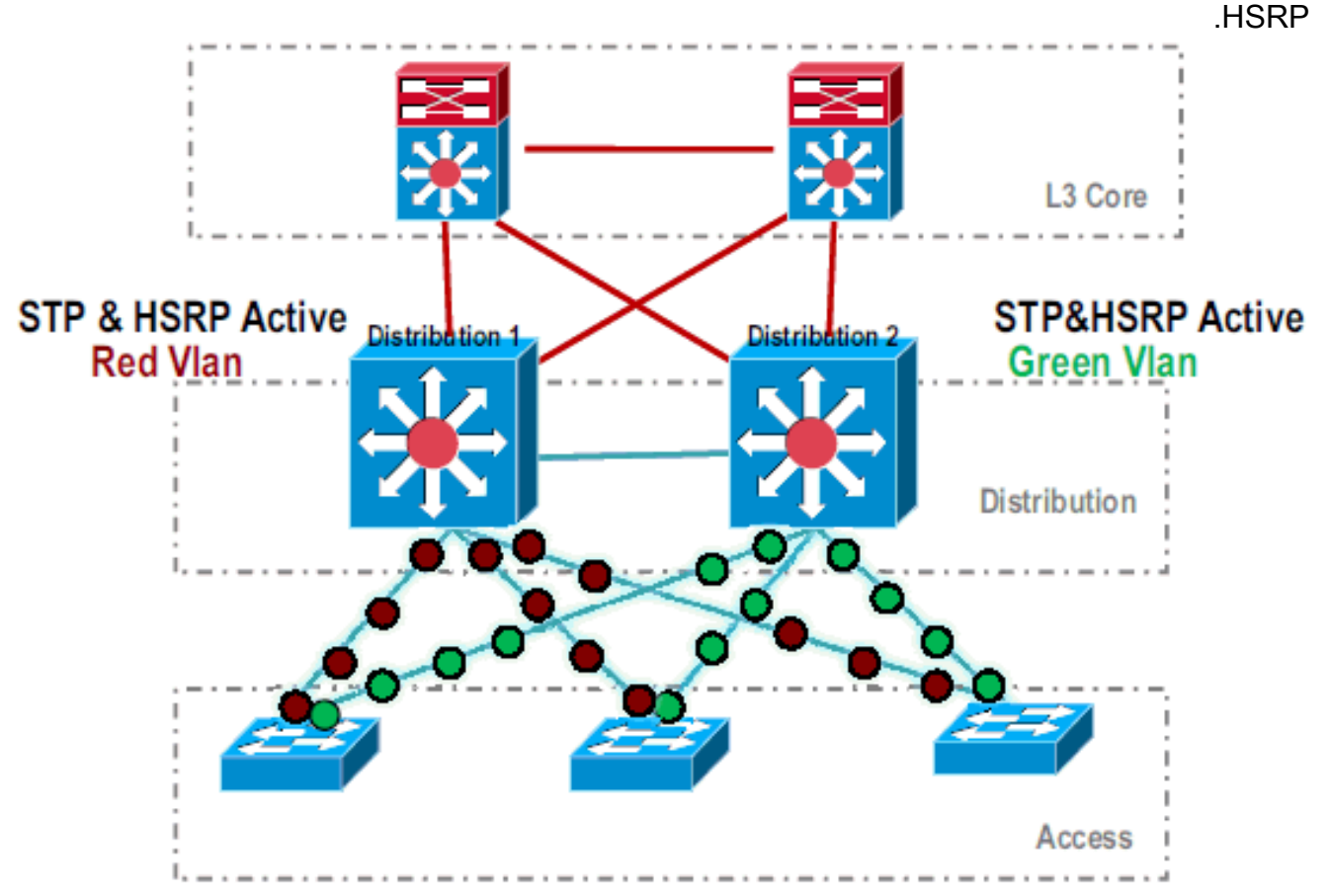

2. قم بتعديل تكوين HSRP و STP حتى يكون *Distribution-1* نشطا لجميع التدفقات، وتكشف الأجهزة المجاورة عن هذا التغيير وترسل جميع حركة المرور إلى -Distribution .1

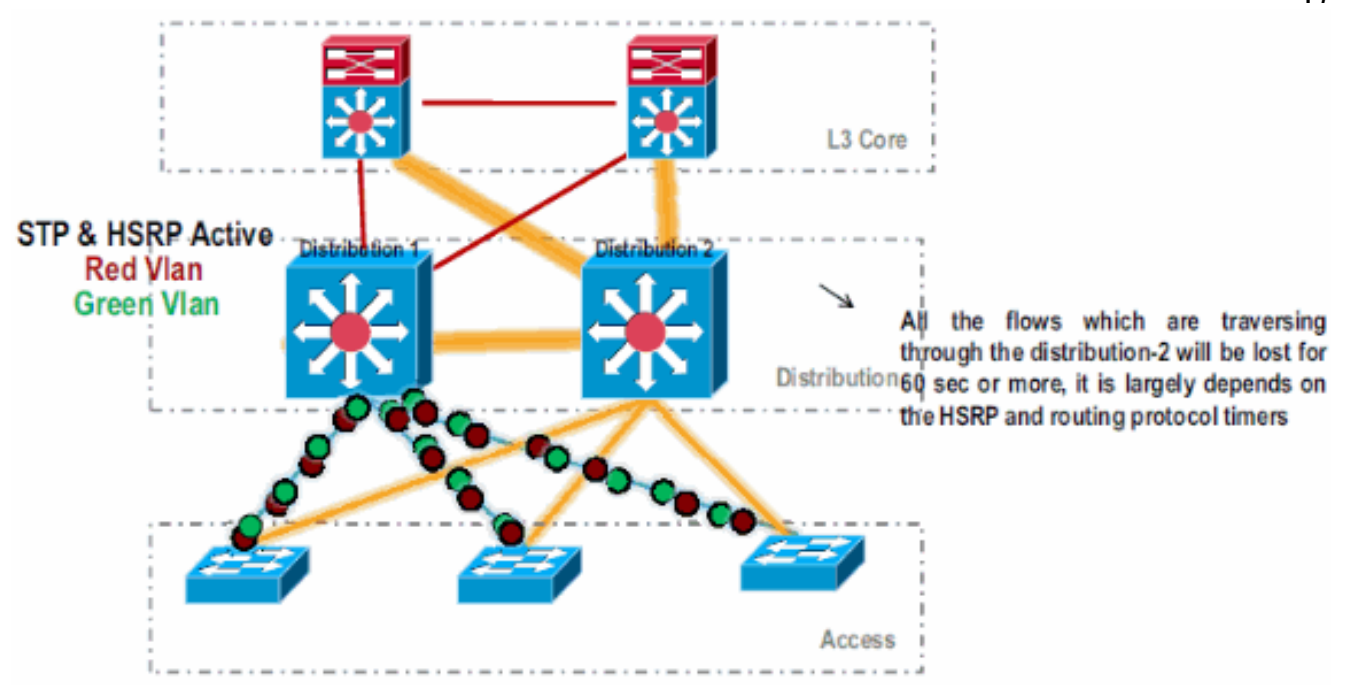

3. قم بإيقاف تشغيل الواجهات المادية ل Distribution-2، حتى يتم عزله عن الشبكة.

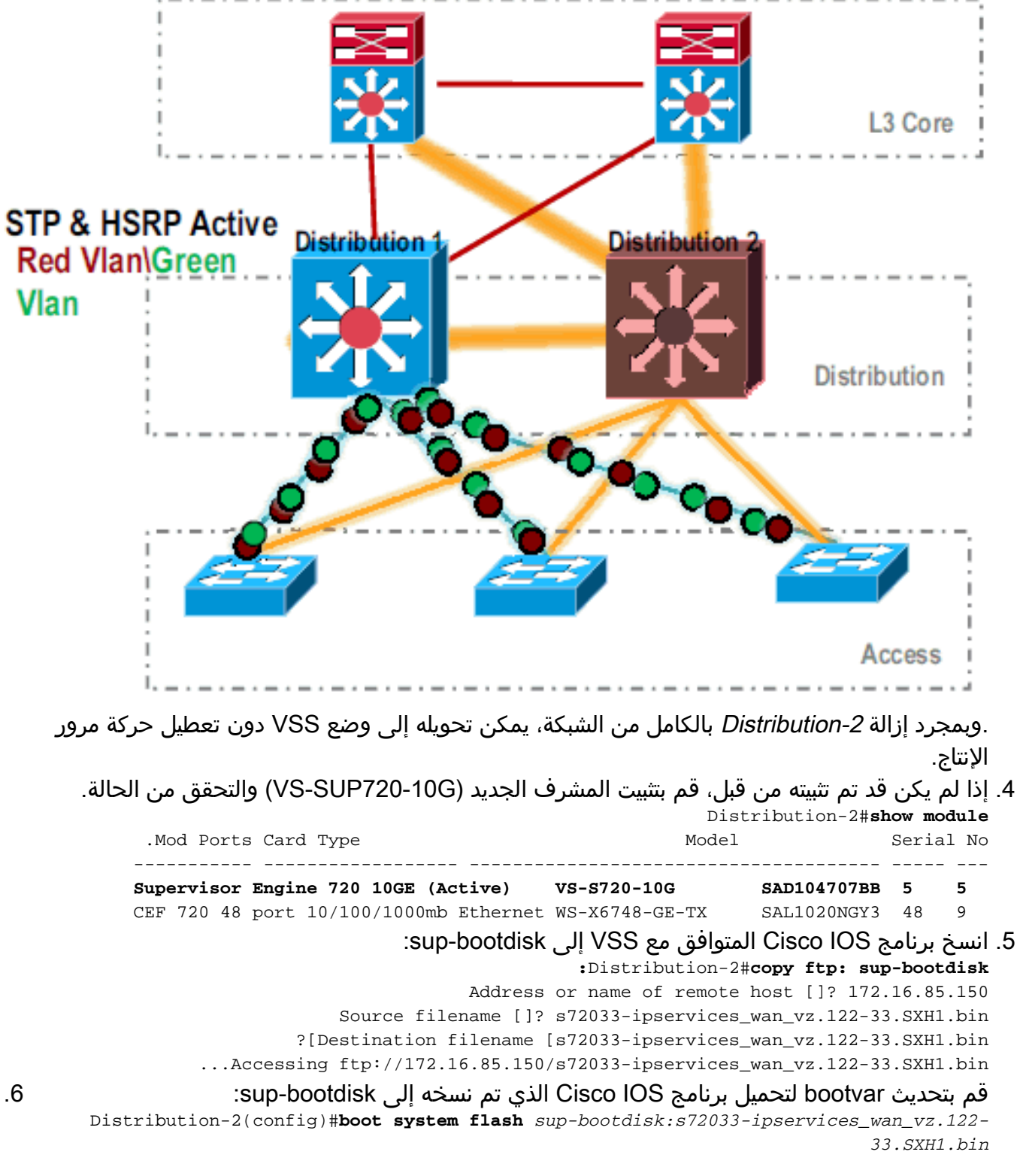

7. لتشغيل محول Distribution-2 في وضع VSS، يلزم وجود إرتباط محول ظاهري (VSL). يمكن إستخدام إرتباط قناة المنفذ الحالي بين -1Distribution و-2Distribution لتكوين .VSL

.6

### Distribution - 2

### Distribution - 1

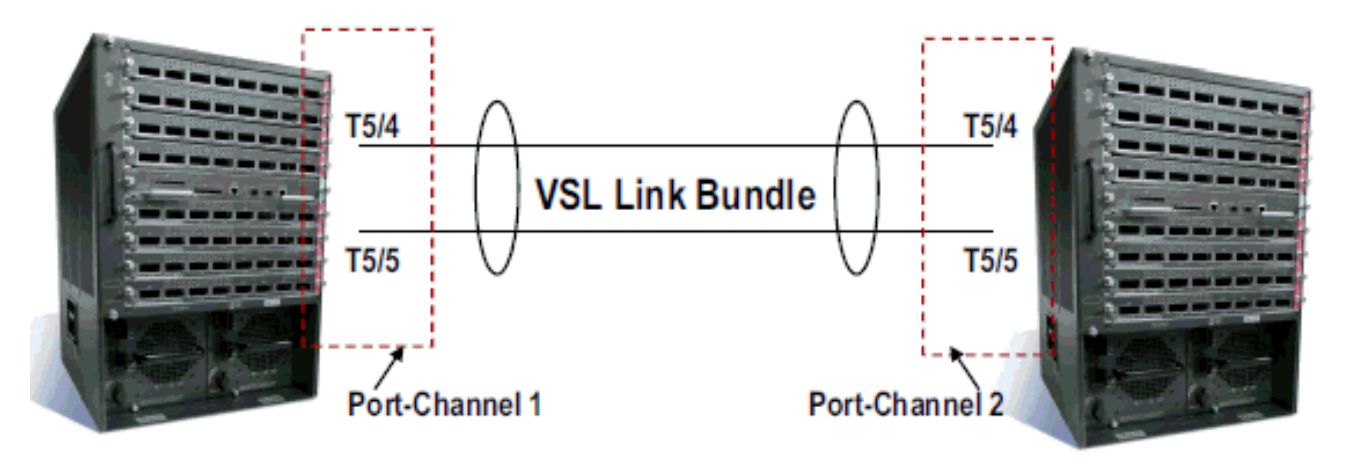

تكوين سمات المحول الظاهري:رقم مجال المحول الظاهري (فريد داخل الشبكة)رقم المحول الظاهري (فريد .8 داخل المجال)إرتباط المحول الظاهري (VSL( Distribution-2(config)#**hostname** *VSS*

VSS(config)#**switch virtual domain** *100* VSS(config-vs-domain)#**switch** *1* .*After conversion* **Distribution-2** will be noted !--- as **Switch 1** in VSS mode *---!*

> VSS(config-vs-domain)# exit VSS(config)#**interface port-channel 1** VSS(config-if)#**switch virtual link** *1* VSS(config-if)#**interface TenG 5/4** VSS(config-if)#**channel-group 1 mode on** VSS(config-if)#**interface TenG 5/5** VSS(config-if)#**channel-group 1 mode on** VSS(config-if)# ^Z #VSS

حول محول *2-Distribution* إلى وضع VSS.**ملاحظة**: قم بإصدار هذا الأمر عبر وحدة تحكم المحول: VSS#**switch convert mode virtual** .9

> This command will convert all interface names to naming convention "interface-type ,"switch-number/slot/port save the running config to startup-config and .reload the switch Do you want to proceed? [yes/no]: yes Converting interface names ...Building configuration

*At this point the switch will reboot !--- snippet of the console output* **System** *---!* **...detected Virtual Switch configuration Interface TenGigabitEthernet 1/5/4 is member of PortChannel 1 Interface TenGigabitEthernet 1/5/5 is member of PortChannel 1** *snippet of the console output* 00:00:23: %PFREDUN-6-ACTIVE: Initializing as ACTIVE *---!* processor for this switch *!--- snippet of the console output* 00:00:28: %VSL\_BRINGUP-6-

MODULE\_UP: VSL module in slot 5 switch 1 brought up **Initializing as Virtual Switch Active**

#### 10. تحقق من تحويل محول *Distribution-2* إلى وضع VSS. VSS#**show switch virtual role**

Switch Switch Status Preempt Priority Role Session ID Number Oper(Conf) Oper(Conf) Local Remote ------------------------------------------------------------------- LOCAL 1 UP FALSE(N) 110(110) **ACTIVE** 0 0

In dual-active recovery mode: No

تم تحويل محول Distribution-2 بنجاح وهو يعمل في وضع VSS. كما يمكن تنفيذ خطوات التكوين المسبق بعد تحويل المحول Distribution-1. ومع ذلك، تساعد عملية التكوين المسبق على تقليل مقدار فقدان الحزمة أثناء

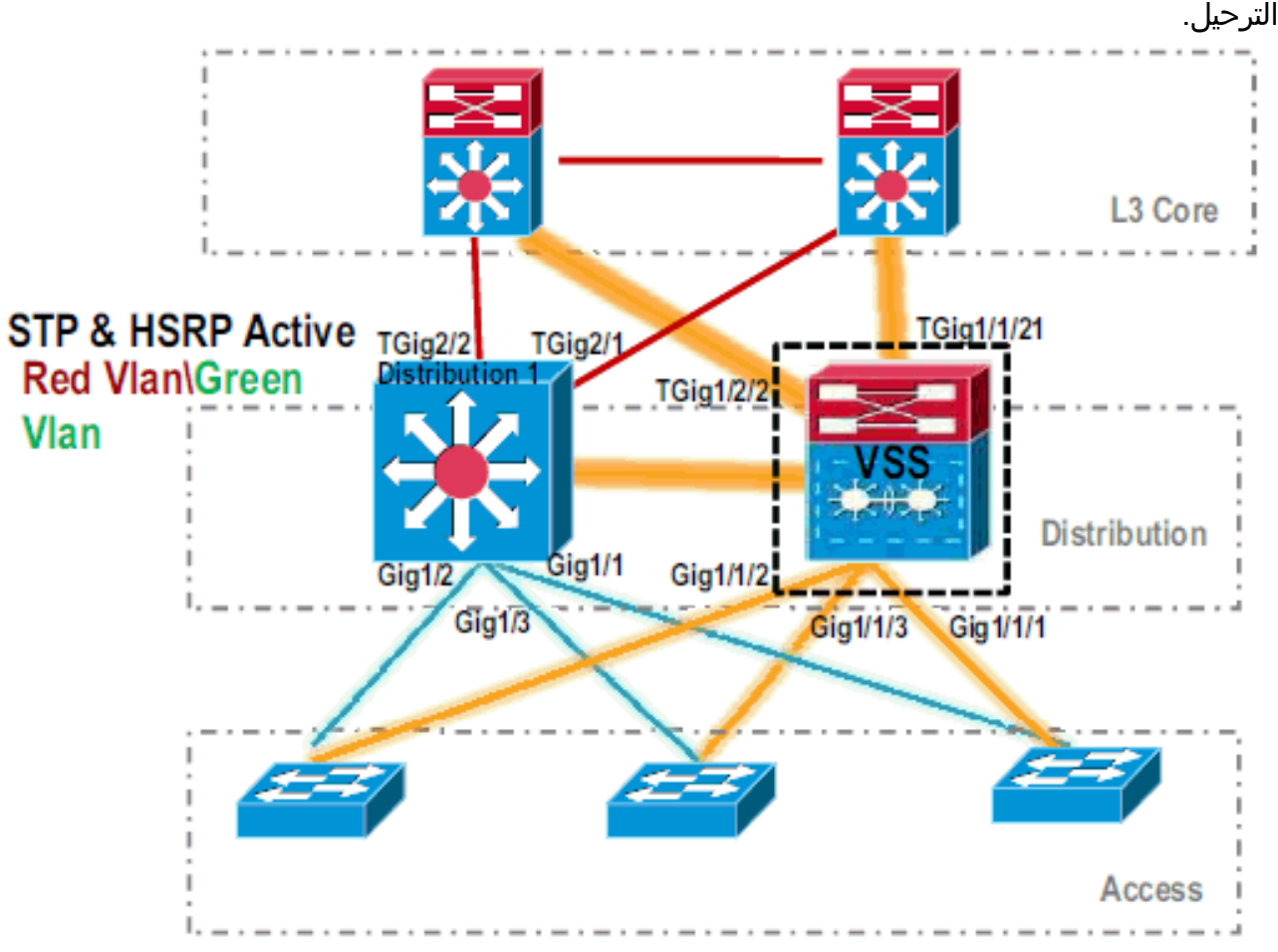

11. أتمت هذا steps أن يشكل مسبقا VSS *مفتاح 1*:قم بتكوين MEC باستخدام الواجهات المحلية للمحول 1. يمكن إضافة واجهات المحول 2 (-1distribution حاليا) إلى MEC بعد تحويلها إلى وضع VSS.قم بتكوين MEC.نقل تكوين الواجهة إلى MEC.نقل سياسات جودة الخدمة وقوائم التحكم في الوصول (ACL (إلى MEC.التهيئة الأولية

> interface TenGigabitEthernet1/2/1 ip address 192.168.4.2 255.255.255.0

> interface GigabitEthernet1/1/2 switchport switchport trunk encapsulation dot1q switchport trunk allowed vlan 10,20

#### تغييرات التكوين

*MEC to Core layer* VSS(config)# int ten 1/2/1 VSS(config-if)# no ip address *---!* VSS(config-if)# interface po20 VSS(config-if)# ip address 192.168.4.2 255.255.255.0 VSS(config-if)# no shut VSS(config-if)# interface ten1/2/1 VSS(config-if)# channel-group 20 mode desirable *!--- MEC to Access layer* VSS(config-if)# interface po10 VSS(config-if)# switchport VSS(config-if)# switchport trunk encapsulation dot1q VSS(config-if)# switchport trunk allowed vlan 10,20 VSS(config-if)# no shut VSS(config-if)# interface gig1/1/2 VSS(config-if)# switchport VSS(config-if)# channel-group 10 mode desirable

ت**كوين الأجهزة المجاورة لاستيعاب قناة المنفذ** الاتصال بين *محول V*SS-*1* والأجهزة المجاورة له معطل في هذه اللحظة. لذلك، شكلت ميناء قناة دون أن يعطل حركة مرور تدفق من خلال Distribution-1. Core(config-if)# no shut Core(config-if)# int gig 1/1 Core(config-if)# channel-group 20 mode desirable

*In Access layer devices* Access(config)# int po10 Access(config-if)# switchport *---!* Access(config-if)# switchport trunk encapsulation dot1q Access(config-if)# switchport trunk Access(config-if)# no shut Access(config-if)# int gig 1/1 Access(config-if)# channel-group 10 mode desirable

في نظام التشغيل VSS، يستخدم كل من الهيكل النشط والهيكل الاحتياطي عنوان MAC النشط الذي يحتوي على هيكل وعنوان IP للشبكة المحلية الظاهرية. لم يعد HSRP مطلوبا.نقل عناوين IP الظاهرية ل HSRP إلى واجهات VLAN.أزلت HSRP تشكيل من ال VLAN قارن.التهيئة الأولية

```
interface Vlan10
                                                         ip address 10.1.1.2 255.255.255.0 
                                                                    standby 10 ip 10.1.1.1 
                                                                    standby 10 priority 110 
                                                                                            !
                                                                            interface Vlan20
                                                         ip address 20.1.1.2 255.255.255.0 
                                                                    standby 20 ip 20.1.1.1 
                                                                    standby 20 priority 110 
                                                                                            !
                                                                               تغييرات التكوين
                                                              VSS(config)# interface Vlan10
                                                  VSS(config-if)# no standby 10 ip 10.1.1.1
                                                 VSS(config-if)# no standby 10 priority 110
                                          VSS(config-if)# ip address 10.1.1.1 255.255.255.0
                                                           VSS(config-if)# interface Vlan20
                                                  VSS(config-if)# no standby 20 ip 20.1.1.1
                                                 VSS(config-if)# no standby 20 priority 110
                                          VSS(config-if)# ip address 20.1.1.1 255.255.255.0
ملاحظة: ستظل الأجهزة الطرفية تشير إلى إدخالات ARP الخاصة بها إلى عنوان MAC الأولي ل HSRP. إلى
أن تنتهي مهلة هذه الإدخالات أو يتم إرسال ARP آخر لتحديث ذاكرة التخزين المؤقت الخاصة بها، هناك بعض
 فقدان الاتصال.قم بتمكين ميزة SSO-NSF لبروتوكولات توجيه IP المستخدمة. يبسط VSS تكوين التوجيه،
                لذلك لم تعد بعض عبارات الشبكة مطلوبة. وبالتالي، يمكن إزالتها.المحول VSS Switch-1
                                                       VSS#show running-config | begin ospf
                                                                               router ospf 1
                                                                      log-adjacency-changes 
                                                         network 10.1.1.0 0.0.0.255 area 0 
                                                         network 20.1.1.0 0.0.0.255 area 0 
                                                      network 192.168.4.0 0.0.0.255 area 0 
                                                      network 192.168.5.0 0.0.0.255 area 0 
      rest of output elided !--- Previous L3 interfaces are merged as MEC, hence some ---!
routing statements are no longer required. VSS(config)# router ospf 1 VSS(config-router)#
                           nsf VSS(config-router)# no network 192.168.5.0 0.0.0.255 area 0
                                                                                          لب
                                                      Core#show running-config | begin ospf
                                                                               router ospf 1
                                                                      log-adjacency-changes 
                                                      network 192.168.4.0 0.0.0.255 area 0 
                                                      network 192.168.5.0 0.0.0.255 area 0 
      rest of output elided !--- Previous L3 interfaces are merged as MEC, hence some ---!
       routing statements are no longer required. Core(config)# router ospf 1 Core(config-
                 router)# nsf Core(config-router)# no network 192.168.5.0 0.0.0.255 area 0
عدل تكوين بروتوكول الشجرة المتفرعة (STP) حتى يصبح محول VSS-1 هو الجذر لجميع الشبكات المحلية
                                                                           الظاهرية (VLANs(.
```
12. تحقق من تكوين *محول* VSS-1 واتصاله.قم بتمكين واجهات محول VSS-1.تحقق من اتصال L2 باجهزة طبقة الوصول.تحقق من اتصال 3L بأجهزة الطبقة

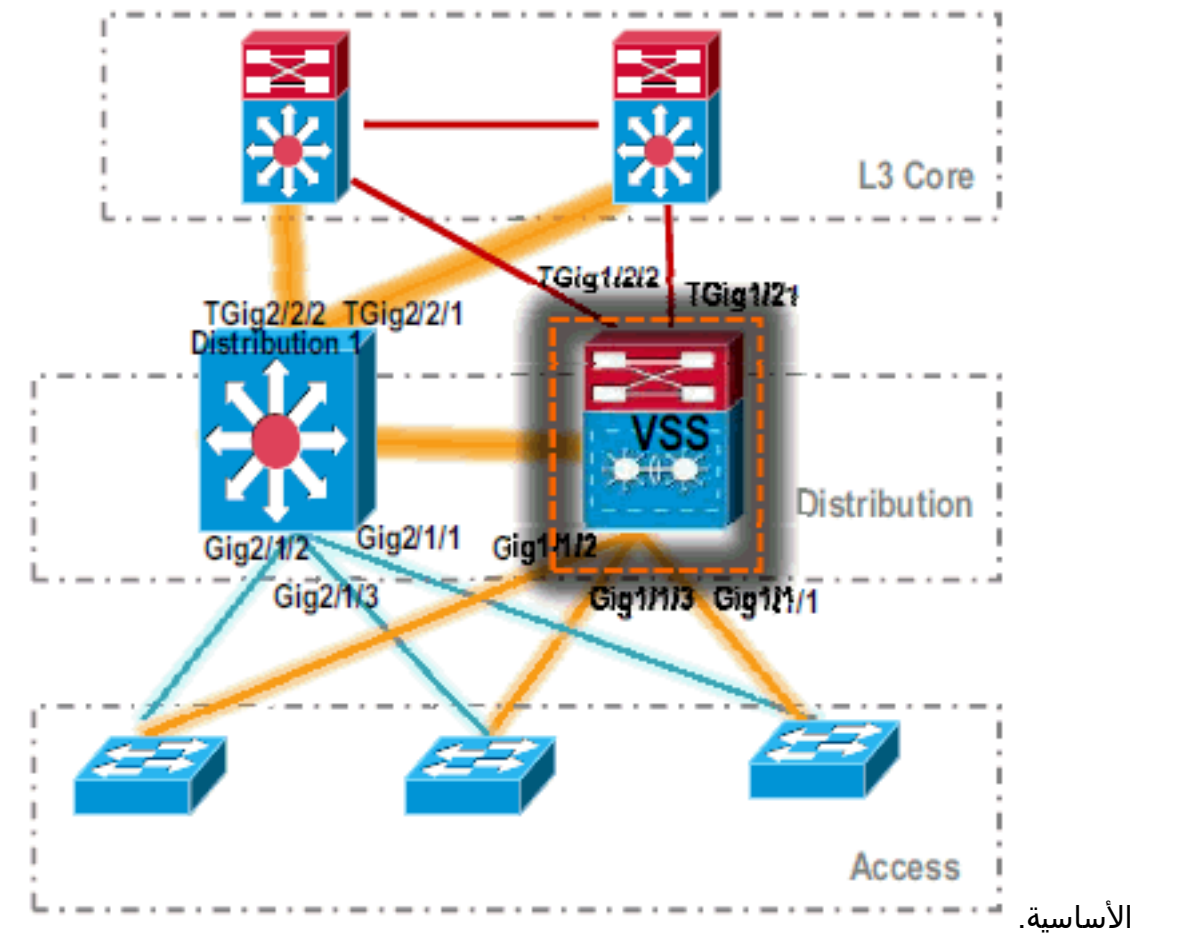

13. بعد التحقق من *اتصال V*SS *Switch-1،* قم بإيقاف تشغيل واجهات *1-Distribution ل*تحويل حركة مرور البيانات إلى

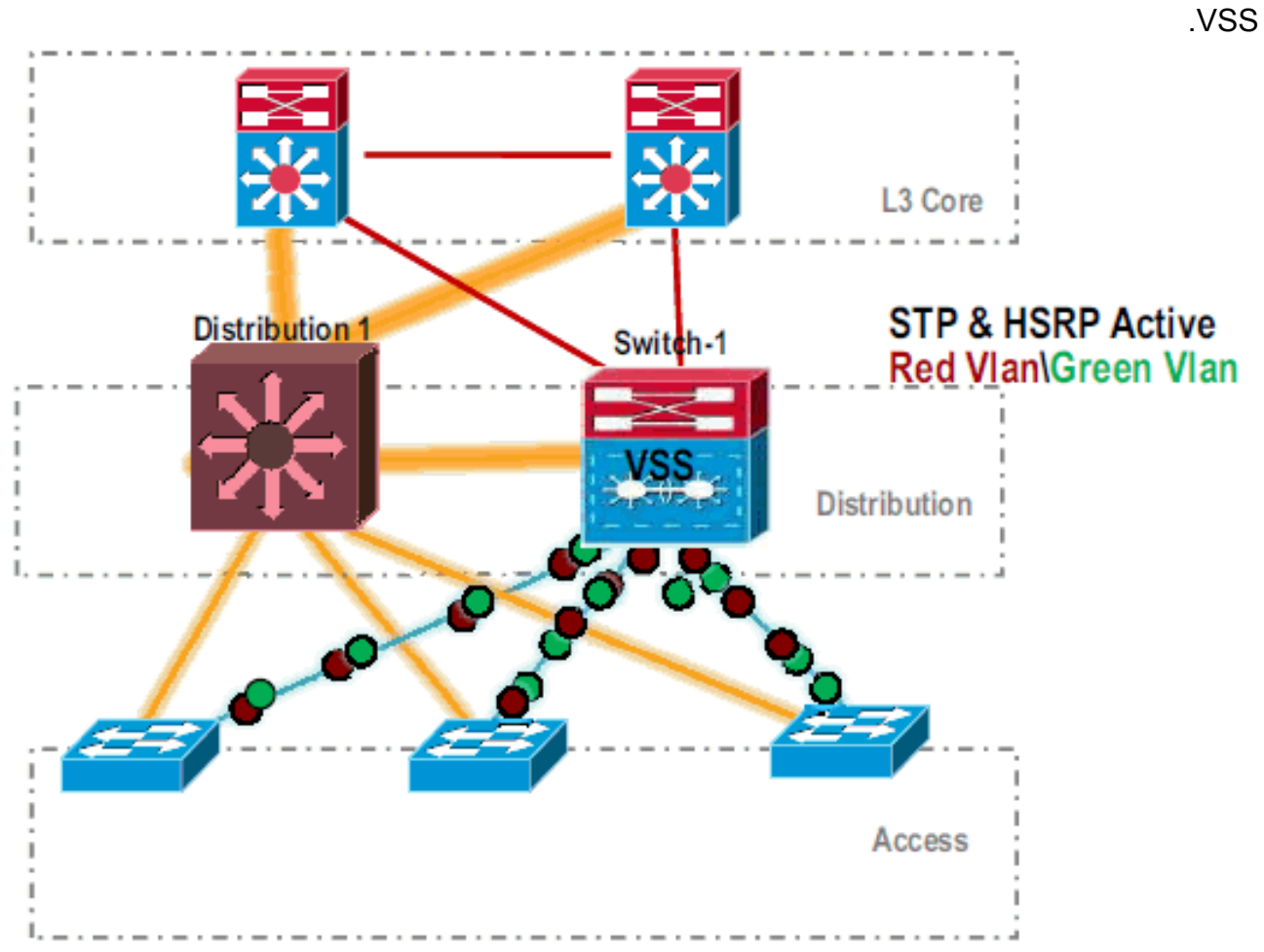

```
كرر خطوات التحويل على محول Distribution-1 لجلب ذلك في وضع إستعداد VSS المفضل.
                                             Distribution-1(config)#hostname VSS
                                           VSS(config)#switch virtual domain 100
                                                  VSS(config-vs-domain)#switch 2
.After conversion Distribution-1 will be noted !--- as Switch 2 in VSS mode ---!
                                                     VSS(config-vs-domain)# exit
                                            VSS(config)#interface port-channel 2
                                            VSS(config-if)#switch virtual link 2
                                               VSS(config-if)#interface TenG 5/4
                                          VSS(config-if)#channel-group 2 mode on
                                               VSS(config-if)#interface TenG 5/5
                                          VSS(config-if)#channel-group 2 mode on
                                                              VSS(config-if)# ^Z
                                                                            HVSCVSS#switch convert mode virtual
                                         This command will convert all interface
                                      names to naming convention "interface-type
```
.14

```
,"switch-number/slot/port
save the running config to startup-config and
                           .reload the switch
        Do you want to proceed? [yes/no]: yes
                   Converting interface names
                    ...Building configuration
```

```
At this point the switch will reboot !--- snippet of the console output System ---!
                                                  ...detected Virtual Switch configuration
                                          Interface TenGigabitEthernet 2/5/4 is member of 
                                                                              PortChannel 2
                                          Interface TenGigabitEthernet 2/5/5 is member of 
                                                                             PortChannel 2
    snippet of the console output 00:00:23: %PFREDUN-6-ACTIVE: Initializing as ACTIVE ---!
   processor for this switch !--- snippet of the console output 00:00:28: %VSL_BRINGUP-6-
MODULE_UP: VSL module in slot 5 switch 2 brought up Initializing as Virtual Switch Standby
```
بعد تمهيد محول VSS الاحتياطي، يتم مزامنة التكوين النشط ل VSS تلقائيا إلى وضع VSS الاحتياطي. عند .15التمهيد، تكون واجهات وضع VSS الاحتياطي (*المحول*-2) في حالة إيقاف التشغيل.

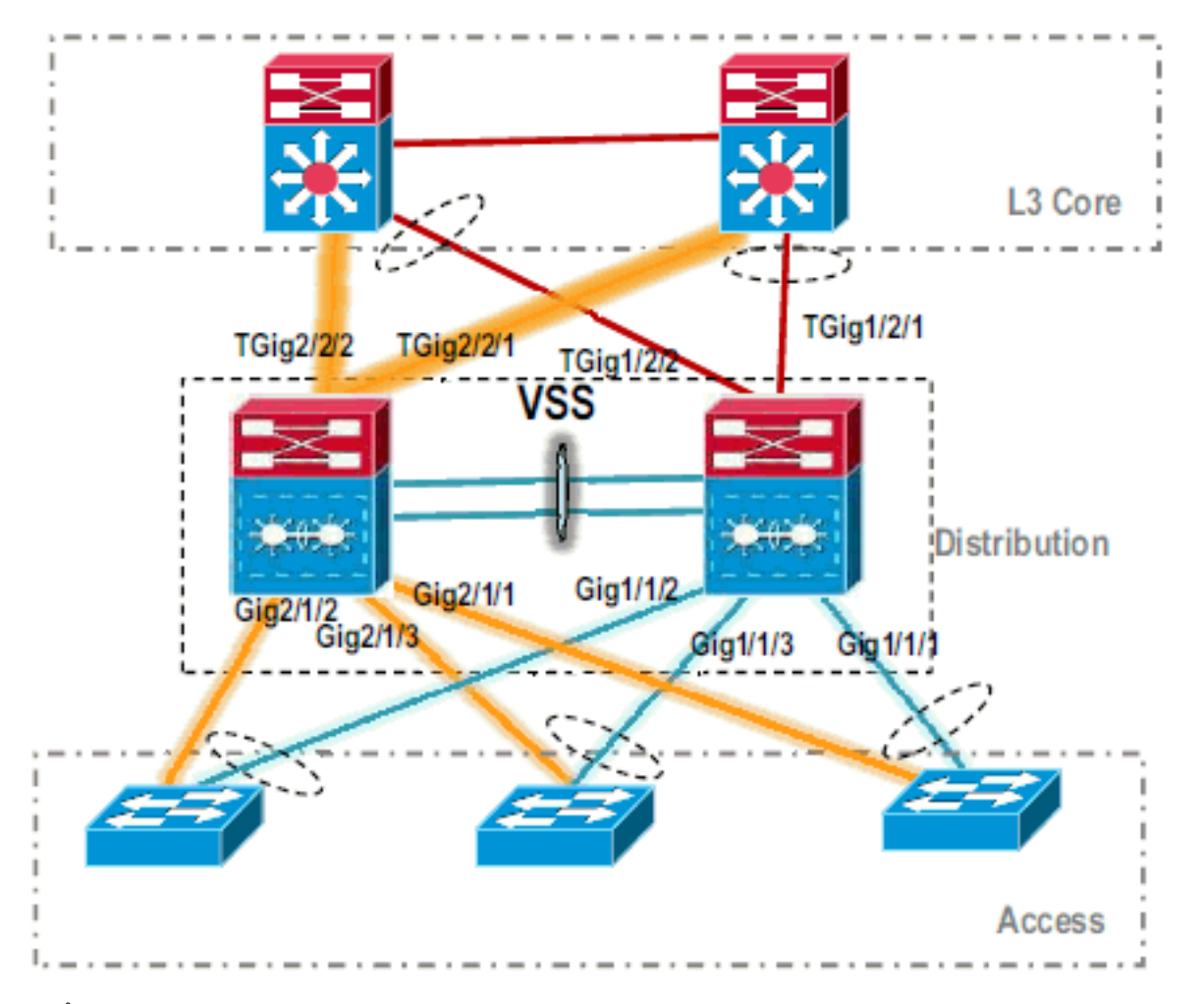

16. إنهاء تكوين المحول الظاهري.**ملاحظة:** لا تنطبق هذه الخطوة الحاسمة النهائية إلا على التحويل لأول مرة. إذا تم تحويل المحول أو تحويله جزئيا بالفعل، فلا يمكنك إستخدام هذا الأمر. يتم إنشاء رسالة خطأ إذا تم تحويل المحول أو تحويله جزئيا:

PM-SP-4-ERR\_DISABLE: channel-misconfig error detected% :11:27:30 on Po110, putting Gi9/2 in err-disable state

يمكنك إصدار هذا الأمر لتكوين المحول الظاهري في وضع الاستعداد تلقائيا على المحول الظاهري النشط: VSS#**switch accept mode virtual**

> This command will bring in all VSL configurations from the standby .switch and populate it into the running configuration In addition the startup configurations will be updated with the .new merged configurations Do you want proceed? [yes/no]: yes . . .Merging the standby VSL configuration ...Building configuration

ملاحظة: كن على دراية بأن الأمر switch يقبل الوضع الظاهري لم يعد ضروريا في البرنامج IOS Cisco Software، الإصدار 12.2 SXI حيث يتم دمج التكوينات تلقائيا.

#### 17. قم بإضافة واجهات *المحول*-2 إلى MEC.**VSS**

*To Core layer* VSS(config)# interface range tengig 1/2/1, tengig2/2/1 VSS(config-if- *---!* range)# channel-group 20 mode desirable VSS(config-if-range)# no shut *!--- To Access layer* VSS(config)# interface range gig 1/1/2, gig 2/1/2 VSS(config-if-range)# switchport VSS(config-if-range)# channel-group 10 mode desirable VSS(config-if-range)# no shut

#### جار VSS - المركز

Core(config)# interface range gig 1/1, gig 1/2 Core(config-if-range)# channel-group 20 mode desirable Core(config-if-range)# no shut

#### جار VSS - الوصول

Access(config)# interface range gig 1/1, gig 1/2

Access(config-if-range)# channel-group 10 mode desirable Access(config-if-range)# no shut

اكتمل الترحيل إلى VSS. عند هذه النقطة، كلا مفتاح من VSS يركض وحركة مرور يكون موازنة الحمل على كل وصلات

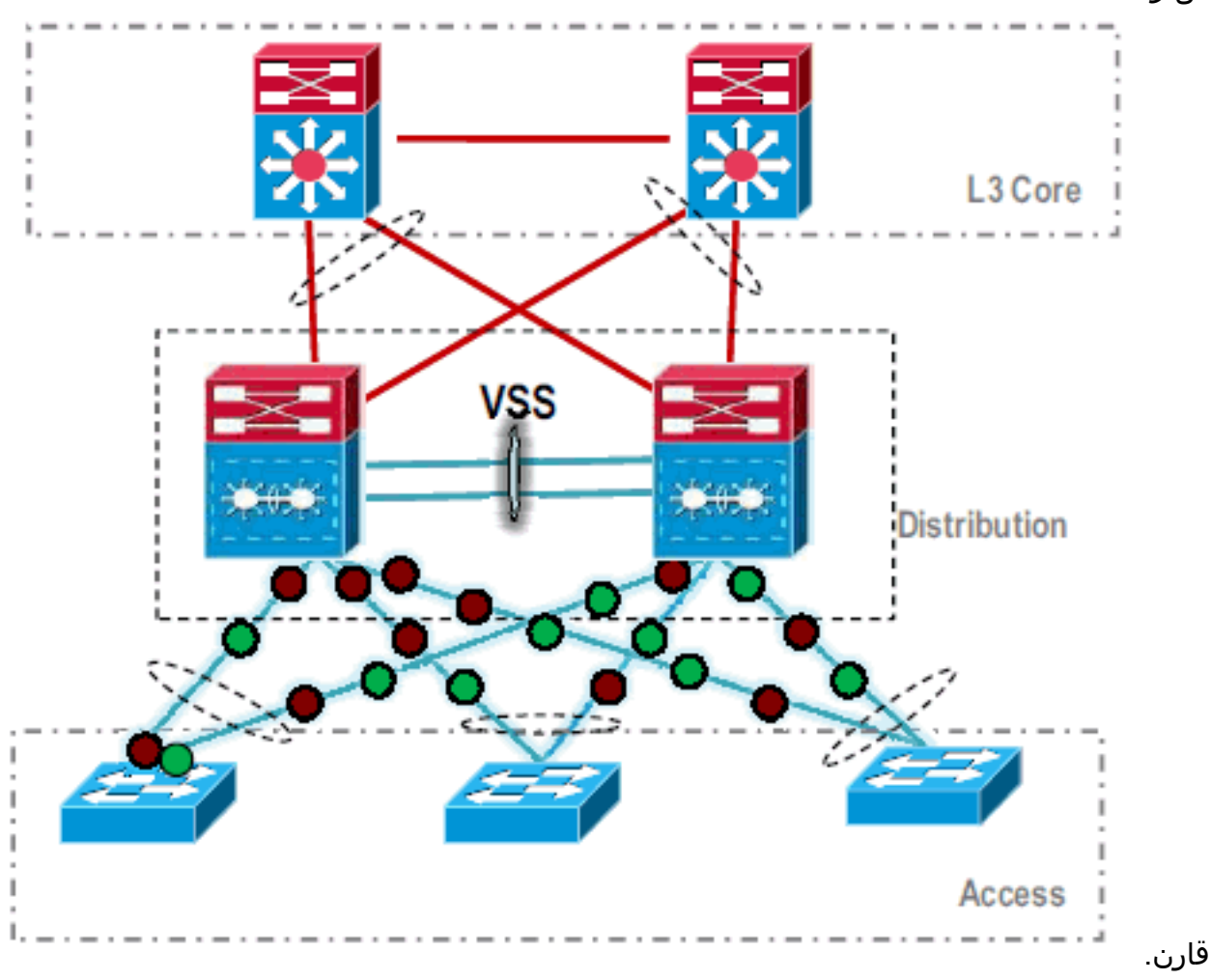

## <span id="page-13-0"></span>معلومات ذات صلة

- [تكوين أنظمة التحويل الظاهرية](//www.cisco.com/en/US/docs/switches/lan/catalyst6500/ios/12.2SX/configuration/guide/vss.html?referring_site=bodynav)
- مرجع أوامر المحول الظاهري Cisco IOS Virtual Switch Command Reference
	- [Cisco Catalyst 6500 Virtual Switching System 1440 منتج دعم](//www.cisco.com/en/US/products/ps9336/tsd_products_support_series_home.html?referring_site=bodynav)
		- <u>[دعم منتجات المحولات](//www.cisco.com/cisco/web/psa/default.html?mode=prod&level0=268438038&referring_site=bodynav)</u>
		- [دعم تقنية تحويل شبكات LAN](//www.cisco.com/cisco/web/psa/default.html?mode=tech&level0=268435696&referring_site=bodynav)
		- [الدعم التقني والمستندات Systems Cisco](//www.cisco.com/cisco/web/support/index.html?referring_site=bodynav)

ةمجرتلا هذه لوح

ةي الآلال تاين تان تان تان ان الماساب دنت الأمانية عام الثانية التالية تم ملابات أولان أعيمته من معت $\cup$  معدد عامل من من ميدة تاريما $\cup$ والم ميدين في عيمرية أن على مي امك ققيقا الأفال المعان المعالم في الأقال في الأفاق التي توكير المالم الما Cisco يلخت .فرتحم مجرتم اهمدقي يتلا ةيفارتحالا ةمجرتلا عم لاحلا وه ىل| اًمئاد عوجرلاب يصوُتو تامجرتلl مذه ققد نع امتيلوئسم Systems ارامستناء انالانهاني إنهاني للسابلة طربة متوقيا.